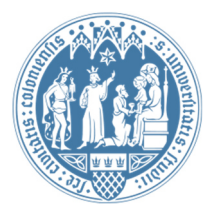

Universität zu Köln Wirtschafts- und Sozialwissenschaftliche Fakultät WiSo IT-Services Stand: 26. April 2017

# **Wie finde ich die MAC-Adresse?**

#### **Was ist eine MAC-Adresse?**

Eine MAC-Adresse (Media-Access-Control-Adresse) ist die einzigartige Hardware-Adresse eines Netzwerkgerätes. Mit der MAC-Adresse kann man Ihr Endgerät eindeutig von anderen Geräten in einem Netzwerk unterscheiden.

#### **"Eins-zwei-drei ganz viele" MAC-Adressen?**

In Ihrem PC steckt wahrscheinlich eine Netzwerkkarte für den LAN-Anschluss (kabelgebunden), möglicherweise auch noch eine Bluetooth-Karte und vielleicht eine WLAN-Karte. Alle diese Geräte haben eine eigene MAC-Adresse, weil sie im Netzwerk unterscheidbar bleiben müssen.

Für die Anbindung Ihres PC an das **kabelgebundene LAN der Universität zu Köln benötigen Sie die MAC-Adresse Ihrer Netzwerkkarte**. Um diese geht es in dieser Anleitung.

## Synonyme für den Begriff "MAC-Adresse"

Je nachdem, mit welchem System Sie arbeiten, nennen die Hersteller die MAC-Adresse in ihre System anders: bei Apple heißt sie **Ethernet-ID** oder **Airport-ID**, bei Microsoft heißt sie **Physikalische Adresse**. Egal welcher Name für die MAC-Adresse verwendet wird, es handelt sich stets um eine Adresse bestehend aus Nummern und Buchstaben. Beispiel:

**00-80-45-ab-fg-6e** 

### **Schritt-für-Schritt Anleitung bei Windows**

a) Öffnen Sie die Eingabeaufforderung. Klicken Sie dazu unten links auf den Start-Knopf und geben in das unten erscheinende Suchfeld "cmd" ein und bestätigen mit der Enter-Taste.

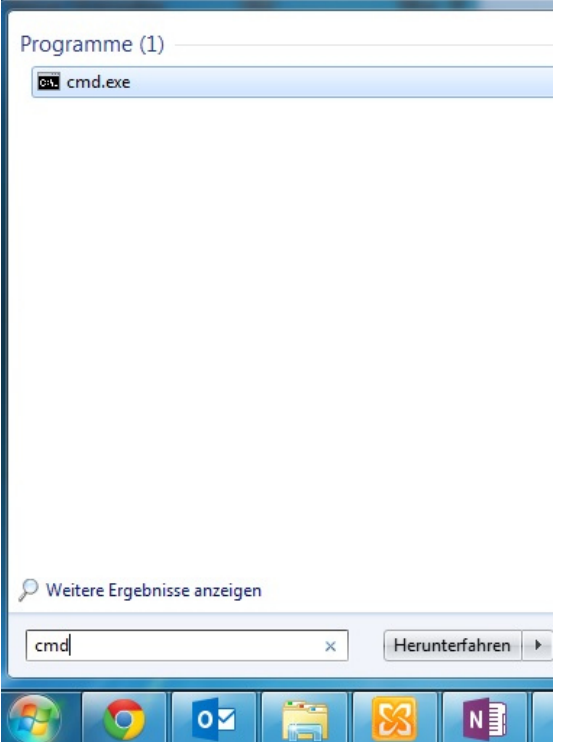

b) Im erscheinenden schwarzen Fenster tippen Sie bitte "getmac -v" ein. Es öffnet sich eine Übersicht, in der Sie die Mac-Adresse (= **physikalische Adresse** genannt) auslesen können. Wir suchen die Mac-Adresse der LAN-Verbindung.

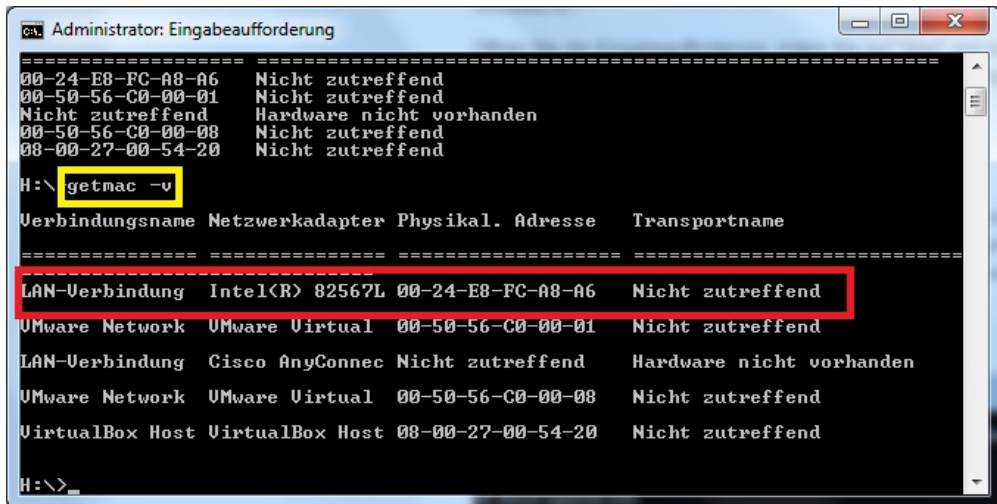